## 8

14

## English(US/UK)

Thank you for purchasing this product from Perixx. This product has been designed to offer quick installation and operation. With Plug & Play feature, this device does not need a specific driver under Windows 2000, ME, XP, Vista.

**Wireless Mouse**

1.Turn on the computer; next insert the USB connector into the computers USB port. 2.In most situations, Windows will automatically detect the product and assign an appropriate driver. 3.The device should work immediately. If not, please reset the connection.

4.Please press the "Connect" button on the receiver, and then press the "Connect" button on the bottom of the mouse 5.When the connection is established, you will see the blinking of the red LED light coming from the receiver. 6.If the device fails to move, please repeat from step 4

Q. The mouse pointer 'iitters'? A: This is normally due to the surface on which the mouse is being used. To get the best performance from your mouse we recommend that you use a high quality mouse mat; however, in most cases the mouse will operate perfectly on most surfaces except glass or highly reflective surfaces. If in doubt try the mouse on

**Wired Keyboard or Mouse** I call to y board of modes when connecting the product to a PS/2 port that the computer is turned off. The pins on the PS/2 connector can be easily damaged so ensure not to force into the computers port. The PS/2 plug and socket must align correctly before putting pressure on the PS/2 plug. The device uses standard Windows setting so it should immediately work after the restart.

**Questions and Answers**

**Vezeték nélküli egér**<br>1.Kapcsolja be a számítógépet, majd helyezze be az USB csatlakozót az USB portba.<br>2.A Windows automatikusan észleli a terméket, és hozzárendeli a megfelelő illesztőprogramot. 3.Az eszköz azonnal használható. Ha mégsem, akkor állítsa alaphelyzetbe a kapcsolatot.<br>4.Nyomja meg a "Connection" gombot a vevőn, majd nyomja meg a "Connection" gombot az egéren.<br>5.Ha a kapcsolat létrejött, a vevőegysége 6.Ha az egérmutató nem mozog, ismételje meg az eljárást a 4. lépéstől.

Q. After I install the wireless device, why it is not working? A: This is due to the missing of wireless connection. The device is not connecting with the PC, and please setup the connection between the device and the receiver again. Please follow the step from "Wireless USB Installation"

Q. The wireless mouse works in the first few days, but it doesn't work properly now or stops working. Why? A: When the battery power is low, the mouse may not work properly. Please immediately change a new battery, and it should work again.

**Kérdések és válaszok**<br>K: Miért nem működik a vezeték nélküli egér a telepítés után?<br>V: Ennek az az oka, hogy nincs vezeték nélküli kapcsolat. Az eszköz és a számítógép közt nincs kapcsolat. Állítsa be újra a kapcsolatot az eszköz és a vevő között. Kövesse a "Vezeték nélküli egér" című szakasz lépéseit.

K: Miért "ugrál" az egérmutató? V: Ezt általában az a felület okozza, amelyen az egeret használja. A legjobb teljesítmény eléréséhez azt<br>javasoljuk, hogy használjon jó minőségű egéralátétet, bár az egér a legtöbb felületen tökéletesen működik,<br>kivéve üve másik felületen.

**DOTLXX** 

Σας ευχαριστούμε για την αγορά του συγκεκριμένου προϊόντος από την Perixx. Αυτό το προϊόν έχει σχεδιαστεί για γρήγορη εγκατάσταση και λειτουργία. Με την υπηρεσία Τοποθέτησης και Άμεσης Λειτουργίας, <br>αυτή η συσκευή δεν χρειάζεται συγκεκριμένο οδηγό για τα Windows 2000, ME, XP, Vista.

Ασύρματο Ποντίκι<br>1.Ανοίξτε τον υπολογιστή. Στη συνέχεια εισαγάγετε τη σύνδεση USB στη θύρα USB.<br>2.Τα Windows θα ανιχνεύσουν αυτόματα τη συσκευή και θα καθορίσουν το κατάλληλο πρόγραμμα οδηγού.

another surface.

### Magyar (HU)

Köszönjük, hogy Perixx terméket vásárolt. Ez a termék egyszerűen telepíthető és működtethető. A Plug & Play funkciónak köszönhetően Windows 2000, ME, XP vagy Vista esetén ehhez az eszközhöz nem szükséges speciális illesztőprogram.

> 3.Η συσκευή θα λειτουργήσει αμέσως. Εάν όχι, επαναλάβετε τη σύνδεση.<br>4.Πατήστε το κουμπί "Σύνδεση" στον δέκτη και στη συνέχεια πατήστε το κουμπί "Σύνδεση" στο ποντίκι<br>5.Όταν πραγματοποιηθεί η σύνδεση, θα δείτε να αναβοσβ 6.Εάν η λειτουργία της συσκευής αποτύχει, επαναλάβετε από το βήμα 4

Η νέα σας συσκευή μπορεί να έχει διπλή σύνδεση, επιτρέποντάς της να λειτουργεί με θύρα PS/2 ή USB. Σας<br>συνιστούμε να έχετε κλειστό τον υπολογιστή σας όταν συνδέετε τη συσκευή σε θύρα PS/2. Οι ακίδες στη<br>σύνδεση PS/2 μπορ υπολογιστή. Το βύσμα και η υποδοχή PS/2 πρέπει να στοιχίζονται σωστά πριν ασκηθεί πίεση στο βύσμα PS/2. Η συσκευή ακολουθεί τις βασικές ρυθμίσεις Windows, ώστε να ξεκινήσει άμεσα η λειτουργία της αμέσως μετά την επανεκκίνηση.

**Vezetékes eszközök** Egyes eszközök két csatlakozóval rendelkeznek, így PS/2 és USB porthoz is csatlakoztathatók. Ha a terméket<br>PS/2 porthoz csatlakoztatja, javasoljuk, hogy előbb kapcsolja ki a számítógépet. A PS/2 csatlakozó érintkezői<br>könny csatlakozónak és foglalatnak megfelelő helyzetben kell állnia, amikor a PS/2 csatlakozót bedugja a foglalatba. Az eszköz szabványos Windows-beállításokat használ, ezért az újraindítás után azonnal működnie kell.

> Α: Αυτό οφείλεται στην επιφάνεια πάνω στην οποία χρησιμοποιείται το ποντίκι. Για την καλύτερη απόδοση του<br>ποντικιού σας, σας συνιστούμε να χρησιμοποιείτε mouse pad υψηλής ποιότητας. Το ποντίκι θα λειτουργήσει<br>τέλεια στις δοκιμάστε το σε κάποια άλλη επιφάνεια.

Мы благодарны вам за покупку продукции компании Perixx. Разработанная компанией Perixx архитектура<br>периферии представляет единую платформу решений для периферийных устройств, обладающих<br>превосходным качеством и удобных в технологии «Plug and play», на базе которой Windows не требуется никакого специального программного обеспечения. Современный дизайн и дополнительные функциональные возможности обеспечивают комфорт и повышенную производительность.

K: A vezeték nélküli egér az első napokban működött, de már nem működik vagy nem megfelelően működik. Mi ennek az oka? V: Ha a telep töltése alacsony, az egér nem működik megfelelően. Azonnal cserélje ki a telepet, és az egér újra megfelelően fog működni.

- $\mathfrak s$ одная мышь работает только первые несколько дней, затем она не работает нужным образом или не работает вообще. Почему? О.Такие проблемы возникают обычно, если заканчивается батарейка. Вставьте новые батарейки и
- устройство снова заработает. В. Указатель мышки "дрожит".
- лаватель тышил дрежить.<br>Это происходит обычно из-за поверхности, на которой расположена мышь. Мы вам рекомендуем использовать высококачаственные коврики для мыши. Однако в большенстве случаев мыши Perixx работают на любой поверхности, за исключением стекла и отражающей поверхности.

## Ελληνικα (GR)

------ ------------<br>ш новий прилад може мати подвійний зв'язок, дозволяючи працювати з PS/2 або USB-портом. екомендовано вимкнути комп'ютер під час приєднання приладу до PS/2-порту! Штекери на PS/ конеторі можуть бути легко пошкоджені, переконайтеся, що ви не додаєте сили під час під'єднання . PS/2-конектор та роз'єм мають чітко співпадати перед тим як дати тиск на PS/2-роз'єм. Прилад використовує стандартні настройки Windows, які працюють відразу після перезавантаження.

## Καλωδιακές Συσκευές

- ے: مذا عائد لعدم إتصال الفارة مع المستقبل الموصول بالحاسب , يرجى العودة لفقرة الفارة اللاسلكية لمعرفة آلية الوصل . وحي العردة لفقرة الفارة اللاسلكية لمعرفة آلية الوصل . " 答: 當電池電力快要耗盡的時候, 滑鼠就會無法正常運作。 請立即更換新電池, 滑鼠就可以回復正常 運作。
	- 問. 滑鼠的定位不準確?
	- 答: 這可能是因為滑鼠所在的表面太過光滑所引起。 如果要讓滑鼠回復正常, 我們會建議您搭配滑鼠 س: مؤشر الفأرة لا يتحرك بالشكل الإنسيابي ؟ 墊一起使用。不過正常情況下, 滑鼠都可以順暢的運作, 除非是使用在玻璃或者會高度反射的表面 上。 如果有疑慮, 您可以在其它材質的表面上試試看滑鼠能否順利運作。

# **POTIXX**

Ερωτήσεις και Απαντήσεις Ε. Γιατί το ασύρματο ποντίκι δεν λειτουργεί μετά την εγκατάστασή του; A: Αυτό οφείλεται στην έλλειψη ασύρματης σύνδεσης. Η συσκευή δεν είναι συνδεδεμένη με τον υπολογιστή. Εγκαταστήστε ξανά τη σύνδεση μεταξύ συσκευής και δέκτη. Ακολουθήστε τα βήματα από το "Ασύρματο

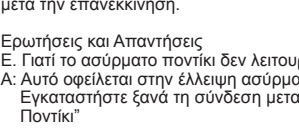

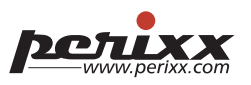

### Italiano (IT

3.Das Berät sollte sofort funktionieren. Falls nicht, bitte wiederholen Sie den Verbindungsvorga 4.Bitte drücken Sie den "Connect" Button am Empfänger, und dann den "Connect" Button, der sich unter der

Ε. Το ασύρματο ποντίκι λειτουργούσε τις πρώτες ημέρες, αλλά τώρα δεν λειτουργεί κανονικά ή καθόλου. Γιατί; A: Όταν η μπαταρία κοντεύει να αδειάσει, το ποντίκι μπορεί να μη λειτουργεί κανονικά. Αλλάξτε αμέσως μπαταρία και το ποντίκι θα λειτουργήσει ξανά.

Ε. Ο δείκτης το ποντικιού τρεμοπαίζε

\_ Maus befindet (innerhalb von 8 Sekunden).<br>5.Wenn die Verbindung besteht werden Sie eine rot blinkende leucht am Empfänger sehen.<br>6.Das Gerät sollte unmittelbar nach dem Verbindungs-Setup funktionieren. Sollte es aber ni wiederholen Sie die Schritte 3-4 noch mal.

Kabel Tastatur & Maus<br>Ihr Produkt kann möglicherweise einen doppelten Anschluss haben, so dass es am PS/2 oder USB-Anschluss<br>Ihr Produkt kann möglicherweise einen doppelten Anschluss haben, so dass es am PS/2 oder USB-Ansc

- **Häufig Gestellte Fragen (FAQ)**<br>F. Nach der Installation der kabellosen Maus, funktoniert sie nicht. Was kann ich tun?
- A. Die Maus hat sehr wahrscheinlich keine Verbindung zum Empfanger. Bitte wiederholen Sie die Schritte<br>nochmals wie oben, unter "Kabellose USB Maus" beschrieben.<br>F. Die kabellose Maus funktioniert einige Tage, dann auf ein funktionier<br>Funktionister als und zu?
- F. Der Mauszeiger zittert ab und zu?<br>A. Normalerweise liegt es an der Oberfläche wo die Maus benutzt wird. Wenn Sie eine optimale Handhabung<br>erzielen wollen benuten Sie ein Mauspad. Die Maus sollte eigentlich auf den gängi

POTIXX

## Русский (RU)

### **Беспроводные мыши**

1. Включите компьютер, подключите USB-приемник к свободному USB-порту. 2. Компьютер автоматически обнаружит устройство, которое уже должно быть готово к работе и установит соответствующий драйвер. 3. Устройство должно немедленно сработать, если этого не произойдёт, сделайте перезагрузку. 4. Пожалуйста нажмите кнопку "Connect" на приёмнике, затем нажмите кнопку "Connect" на мыши.

**Souris sans fil**<br>1.Mettez l'ordinateur en marche, insérez ensuite le connecteur USB dans une prise USB de l'ordinateur.<br>2.Dans la plupart des cas, Windows détectera automatiquement le produit et lui associera le pilote ap 4.Appuyez sur le bouton "Connexion" du récepteur, puis sur le bouton "Connexion" situé sous la souris. 5.Lorsque la connexion est établie, le voyant lumineux DEL rouge du récepteur clignote. 6.En cas d'échec du mouvement, veuillez recommencer à partir de l'étape 4.

Votre nouvel équipement peut disposer d'un double connecteur lui permettant de fonctionner avec un port PS/2 ou USB. Lors de la connexion à un port PS/2, il est recommandé d'éteindre l'ordinateur. Les broches du<br>connecteur PS/2 sont fragiles, il ne faut pas forcer la connexion sur le port de l'ordinateur. Avant d'exercer la<br>press

5. Если связь установлена, вы увидете мигание красного света LED. 6. Если свызь не установлена, повторите пункт 4.

**Wired Devices**

Ваше новое устройство может иметь два соеденителя, позволяющии работать с портом PS/2 или USB. При соединение с портом PS/2 лучше, чтобы компьютер был выключен. При подключение не давите сильно на т.к. гнездо на соединителе может легко повредиться. Сразу после перезагрузки, устройство должно работать.

**Вопросы и ответы**<br>В. После того, как я установил беспроводную мышь, она не работает. Почему?<br>О. Это происходит из-за отсутствия беспроводной связи, новое устройство не соединяется с компьютером.<br>В. Попытайтесь снова у аниям "беспроводные мыши"

- Q. J'ai installé le produit sans fil, pourquoi ne fonctionne-t-il pas ?<br>R : Cela est dû à l'absence de connexion sans fil. L'appareil n'est pas connecté au PC, veuillez réinitialiser la<br> connexion entre le dispositif san
- Q. La souris sans fil a fonctionné pendant quelques jours, mais elle ne fonctionne plus correctement ou elle s'est arrêtée. Pourquoi ?
- uand la pile est faible, la souris ne peut pas fonctionner correctement. Pour qu'elle fonctionne à nouveau, il suffit de mettre une nouvelle pile.
- e curseur de la souris 'saute' ? R : En général cela vient de la surface sur laquelle est utilisée la souris. Pour obtenir une performance optimale, nous vous recommandons d'utiliser un tapis de souris de bonne qualité ; cependant, la souris onne parfaitement sur la plupart des surfaces, sauf le verre ou les surfaces très réfléchissantes. En cas de doute, essayez d'utiliser la souris sur une autre surface.

# **POTUXX**

Tastiera o mouse con filo<br>La nuova periferica può disporre di un doppio connettore che consente di lavorare con una porta PS/2 o USB.<br>È consigliabile che il computer sia spento quando si collega il prodotto ad una porta PS pina PS/2. La periferica usa impostazioni Windows standard e pertanto dovrebbe funzionare subito dopo riavvio.

Українська (UA)

Дякуємо за придбання цього продукту Perixx. Цей продукт був розроблений з урахуванням швидкої установки та керування, що не потребує драйвера для Windows 2000, ME, XP, Vista.

### .<br>Бездротова мишка

1.Включіть комп'ютер, потім вставте USB-конектор в USB-порт.

2.Windows автоматично виявить прилад і налаштує відповідний драйвер. 3.Цей прилад повинен працювати відразу. Якщо не працює, перевстановіть звязок.

4.Будь-ласка, натисніть клавішу "Connect" на ресивері, і натиcність потім клавішу "Connect" на миші. 5.Якщо зв'язок вже встановлений Ви побачите миготіння червоного світла на ресивері. 6.Якщо не працює, повторіть пункт 4

### **Дротові прилади**

### **Питання та відповіді**

Su nuevo dispositivo puede contar con un conector doble, lo que le permitirá conectarse a un puerto PS/2 o<br>USB. Es recomendable que el equipo esté apagado al conectar el producto a un puerto PS/2. Las clavijas del<br>conector automáticamente tras reiniciar el sistema.

- **Preguntas y respuestas**<br>
P. Tras instalar el dispositivo inalámbrico, ¿por qué no funciona?<br>
R: Debido a la falta de conexión inalámbrica. El dispositivo no está conectado al PC; además, no olvide volver<br>
a configurar la
- P. El ratón inalámbrico funciona los primeros días, pero después no funciona correctamente o deja de funcionar. ¿Por qué? R: Cuando la batería esté baja, es posible que el ratón no funcione correctamente. Sustituya la batería inmediatamente y el ratón volverá a funcionar.
- P. El puntero del ratón "tiembla". R: Normalmente, esto se debe a la superficie sobre la que se utiliza el ratón. Para que el ratón funcione a la perfección, recomendamos utilizar una alfombrilla de calidad; no obstante, en la mayoría de los casos, el<br>ratón funcionará sin problemas en la mayoría de las superficies salvo las de cristal o superficies muy<br>reflectantes.

**POTIXX** 

Q. Чому після установки бездротової мишки вона не працює? A: Це тому, що немає бездротового з'єднання. Прилад не приєднаний до ПК і, будь-ласка, встановіть знову з'єднанння між приладом та ресивером. Будь-ласка, читайте розділ "Бездротова мишка"

Q. Бездротова мишка працювала перші дні, але зараз не працює. Чому? A: Якщо заряд батареї низький, то мишка не працює. Будь-ласка замініть батарею і прилад буде

працювати знову..

## Q. «Стрибає» курсор миші.

A: Це нормальне явище, тому, що все залежить від поверхні, де використовується мишка. Для кращого використання ми рекомендуємо використовувати мишку на килимку, проте на всіх поверхнях мишк буде працювати за винятком скла чи віддзеркалюючих поверхонь. Якщо не працює, спробуйте на іншій поверхні.

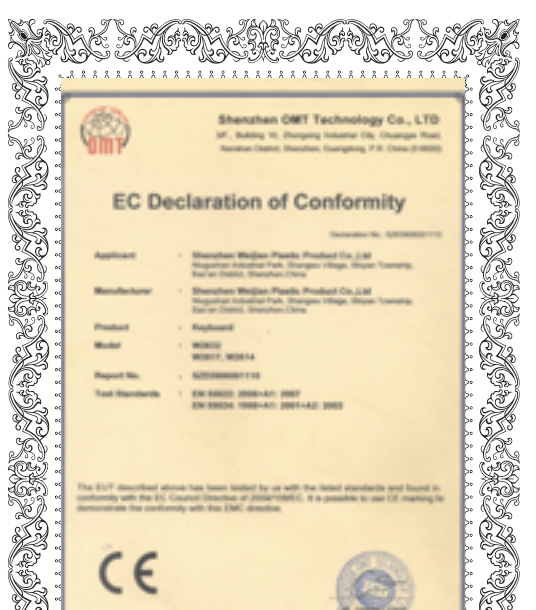

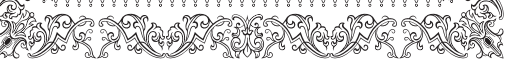

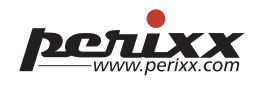

## 繁體中文 (TC)

### 感謝您購買Perixx的產品。 本產品的設計讓使用者能快速完成安裝及操作。 支援即插即用的功能, 所 以在Windows 2000, ME, XP, Vista的作業系統中, 本產品不需任何額外的驅動程式。

- 無線滑鼠 1.打開電腦的電源; 然後將USB接收器插入電腦上的USB埠。
- 2.在大部份的情況下, 系統會自動偵測到新硬體並完成驅動程式的安裝。
- 3.安裝完成後, 產品就可以立即使用。 如果不能使用, 請重新設定無線連結。 4.請按下在接收器上的 "Connect" 按鈕, 同時也按下滑鼠底部的 "Connect" 按鈕。
- 5.當無線連結建立完成, 您就可以看到接收器上的紅色LED開始閃爍。

## 6.如果產品仍然無法使用, 請再重覆步驟4。

有線鍵盤或有線滑鼠 本產品可能有提供轉接頭, 讓使用者可以選擇使用PS/2 或USB介面。 請在電腦關機的狀態下, 將PS/2 接頭插入電腦的PS/2插座。 由於PS/2 接頭的針腳很容易損傷, 所以請不要把PS/2接頭硬擠入電腦的 PS/2插座。 在您插入PS/2的接頭前, 請仔細確認PS/2 接頭和插座已調整至適當的位置。 本產品使用 標準的Windows設定, 所以在您重新開機後就可以正常使用。

### 問與答 問. 在無線產品安裝完成後, 為什麼產品還是不能運作?

答: 可能是因為無線連結沒有成功。 請確認USB接收器正確插在電腦的USB埠上。 或者重新插拔一次 USB接收器, 然後重新設定無線連結。 請參考從步驟2開始的流程, 然後再執行一次。

## Deutsch (DE)

Vielen Dank das Sie sich für ein Produkt von Perixx entschieden haben. Dieses Produkt ist benutzerfreundlich<br>und lässt sich sehr leicht installieren. Ausgestattet mit der Plug & Play Funktion, braucht dieses Produkt kein<br>T

**Kabellose Maus**<br>1.Schalten Sie den PC ein, schließen Sie den USB Anschluss am USB Port des PCs an.<br>2.In den meisten Fällen, wird Windows das neue Gerät automatisch erkennen und den richtigen USB Treiber<br>\_\_\_\_\_\_\_\_\_\_\_\_\_\_\_\_\_\_

- P. Depois que eu instalo o rato sem fios, por que ele não está trabalhando?<br>R. Isto é devido aos desaparecidos da conexão wireless. O dispositivo não é conectar com o PC, e setup por<br>" favor outra vez a conexão entre o d
- P. O rato sem fios trabalha no primeiro poucos dias, mas não trabalha corretamente agora nem não para de trabalhar. Por que?<br>R. Quando o poder de bateria é baixo, o rato não pode trabalhar corretamente. Por favor mudar<br>imediatamente uma bateria nova, e deve trabalhar outra vez.
- P. O rato treme? R. Poderá ser provocado pela superfície onde funciona com o rato. Para obter a melhor performance
- recomendamos um tapete de rato de alta-qualidade, no entanto o rato funcionará perfeitamente na maioria das superfícies excepto vidro e superfícies altamente reflectoras. Se tiver dúvidas tente usar o rato noutro tipo de superfície.

## Petixx

anneer de verbinding actief is, zal de rode led op de ontvanger beginnen te knipperen. 6.Herhaal vanaf stap 4 indien dit niet het geval is. **Toestellen met kabel** Uw nieuw toestel kan over een dubbel verbindingsstuk beschikken, zodat het kan werken op een PS/2 of

USB-poort Het is aangewezen om de computer uit te zetten voordat u het product met een PS/2-poort<br>verbindt. De contactpennen op het PS/2-verbindingsstuk kunnen gemakkelijk beschadigd raken, zorg er dus<br>voor dat u ze voorzi moeten.

**Vragen en antwoorden**<br>V: Mijn muis werkt niet nadat ik ze heb geïnstalleerd. Hoe komt dit?<br>A: Dit komt omdat er geen draadloze verbinding tot stand werd gebracht. Het apparaat heeft geen verbinding met de pc, stel de verbinding tussen het apparaat en de ontvanger in. Volg de stappen vanaf "Draadloze muis".

- V: De draadloze muis werkte probleemloos gedurende de eerste dagen, waar werkt nu bijna niet meer of<br>helemaal niet. Hoe komt dat?<br>A: De muis werkt bijna niet meer of helemaal niet als de batterij bijna leeg is. Vervang de
- nu weer probleemloos moeten werken.
- V: De cursor "trilt"? A: Dit is normal afhankelijk van het oppervlak waarop de muis wordt gebruikt. Voor de beste prestaties van uw muis raden we u aan een goede muismat aan te schaffen. In de meeste gevallen zal de muis echter<br>probleemloos op de meeste oppervlakken functioneren, behalve op glas of op sterk reflecterende<br>oppervlakken. Probeer de muis b

为什么鼠标的光标会漂浮不定 答:通常是因为鼠标移动表面导致的。为了完美的使用您的鼠标我们建议您配用高品质的鼠标垫 。不过,大多数情况下鼠标都能正常使用,除了在玻璃或者高反射性表面。如有疑问,请尝 试在另外一种表面使用。

2. Windowsは自動的に最適なドライバを検索し、インストールします 3. ドライバは自動的に認識する。認識できない場合、手順1、2をやり直してください。 4. レシーバの "Connect" ボタンを押し、次に マウス本体の "Connect" を押します。

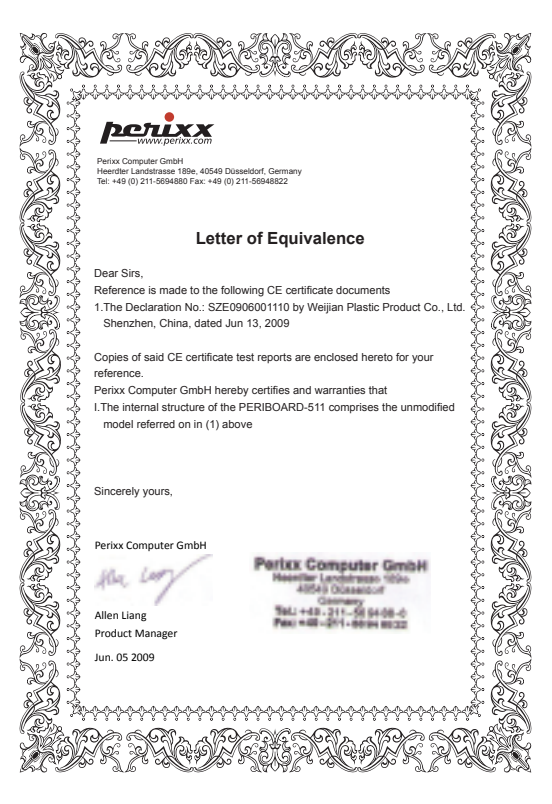

## Français (FR)

Nous vous remercions d'avoir acheté ce produit Perixx. Sa conception facilite l'installation rapide et le fonctionnement aisé. Grâce à sa caractéristique Plug & Play, cet appareil ne nécessite aucun pilote spécifique sous Windows 2000, ME, XP, Vista.

P. Dlaczego bezprzewodowa mysz nie działa po jej zainstalowaniu?<br>O: Powodem jest brak bezprzewodowego połączenia. Urządzenie nie łączy się z komputerem, należy<br>ponownie ustanowić połączenie między urządzeniem i odbiorniki "Bezprzewodowa mysz".

### **Clavier ou souris**

O: Zazwyczaj powodem jest powierzchnia, na której używa się myszy. Aby uzyskać najlepszą wydajność myszy zaleca się używanie podkładki o wysokiej jakości; jednakże w większości przypadków mysz będzie<br>działać idealnie na większości powierzchni poza szkłem czy powierzchniami wysoko odblaskowymi. W<br>razie wątpliwości, należ

## $16$  16

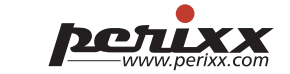

### **Questions / Réponses**

نجهيزتك قد تحوي نوعين من التوصيل PS/2 or USB و ينصح عند الوصل بإستخدام منفذ الـ PS/2 أن يعاد إقلاع الجهاز . إن موصلات مدخل الـ 2\PS من السهل عطبها لذا يرجا التأآد من عدم الضغط

Grazie per avere acquistato questo prodotto Perixx. Il prodotto è stato progettato per consentire rapidità di installazione ed uso. La funzione Plug & Play di questa periferica non necessita di un driver specifico con Windows 2000, ME, XP, Vista.

Mouse Wireless<br>
1. Accendere il computer; quindi inserire il connettore USB nella porta USB del computer.<br>
1. Accendere il computer; quindi inserire il connettore alla porta USB del computer.<br>
2. Nella maggior parte dei ca

6.Se la periferica non si muove, ripetere a partire dal punto 4.

**Domande e risposte** D. Dopo avere installato la periferica wireless, perché non funziona? R: Dipende dalla mancanza di connessione wireless. La periferica non si collega al PC; impostare nuovamente la connessione tra la periferica e il ricevitore. Seguire i passaggi del paragrafo "Installazione USB Wireless"

D. Il mouse wireless ha funzionato i primi giorni, ma ora non funziona bene o non funziona più. Perché? R: Quando l'alimentazione della batteria è bassa, è possibile che il mouse non funzioni correttamente. Sostituire immediatamente con una batteria nuova e dovrebbe funzionare di nuovo.

### D. il puntatore del mouse "balla"?

R: Solitamente ciò è causato dalla superficie sulla quale viene usato il mouse. Per ottenere le migliori prestazioni del mouse, si consiglia di utilizzare un tappetino apposito di alta qualità; tuttavia, di solito il mouse funziona perfettamente sulla maggior parte delle superfici, eccetto il vetro e le superfici altamente riflettenti. Nel dubbio, provare il mouse su una superficie diversa.

 $\overline{0}$  3

# **P.O. T. W. S. Com**

## Español (ES)

Gracias por adquirir este producto de Perixx. Este producto ha sido diseñado para permitirle una rápida instalación y funcionamiento. Con función Plug & Play, este dispositivo no precisa de controladores específicos con Windows 2000, ME, XP o Vista.

**Ratón inalámbrico**<br>1.Encienda el equipo; a continuación, inserte el conector USB en el puerto USB del equipo.<br>2.En la mayoría de los casos, Windows detectará automáticamente el producto y le asignará un controlador

 apropiado. 3.El dispositivo debería funcionar inmediatamente. De no ser así, restablezca la conexión. 4.Pulse el botón "Connect" (Conectar) del receptor y, a continuación, el botón "Connect" (Conectar) en la parte inferior del ratón.

## 5.Una vez establecida la conexión, verá que parpadea el LED rojo del receptor. 6.Si el dispositivo no responde, repita el procedimiento desde el paso 4.

**Teclado o ratón con cable**

## Português (PT)

Obrigado por adquirir um produto Perixx. Este produto foi desenhado para oferecer rápida instalação e<br>utilização. Com a função Plug & Play, este dispositivo não necessita de um controlador específico para<br>Windows 2000, ME,

**Rato sem fios**<br>1.Ligue o computador e insira a ficha numa porta USB disponível.<br>2.Na maioria dos casos, o Windows detectará automaticamente o produto e atribuirá um controlador USB.<br>3.O dispositivo deve trabalhar imediata ssione o botão "Connect" no receptor e depois pressione o botão "Connect" na parte inferior do rato

### 問. 無線滑鼠工作一段時間後, 突然無法正常運作? س: بعد ترآيب الفأرة اللاسلكية , الفأرة لا تعمل ؟

 durante 8 segundos. 5.Quando for estabelecida a conecção, verá o LED vermelho do receptor a piscar. 6.O dispositivo deverá funcionar imediatamente após a configuração da conecção. Se o dispositivo não se mover, repita os passos 3 e 4 do processo de conecção. **Teclado e Rato** O seu dispositivo poderá ter um duplo conector permitindo ligar a uma porta PS/2 ou a uma porta USB. É

aconselhado desligar o computador quando o produto for ligado a uma porta PS/2. Os pinos do conector<br>PS/2 podem ser facilmente danificados, como tal não force a ligação na porta do computador. A ficha e a<br>tomada PS/2 devem

### **Perguntas e Respostas**

## Nederlands (NL)

## **POTIXX**

**Draadloze muis** 1.Zet de computer aan, en steek vervolgens de USB-kabel in de USB-poort. 2.Windows zal het product automatisch detecteren en de geschikte driver toewijzen. 3.Het apparaat zou dan onmiddellijk moeten werken. Reset de verbinding indien dit niet het geval is. 4.Druk op de knop "connect" van de ontvanger, en vervolgens op de knop "connect" van de muis.

Proficiat met uw aankoop van een Perixx-product. Dit product vraagt weinig tijd om te installeren, zodat u snel<br>aan de slag kunt. Dankzij het Plug&Play-systeem kan het apparaat zonder extra driver werken onder<br>Windows 20

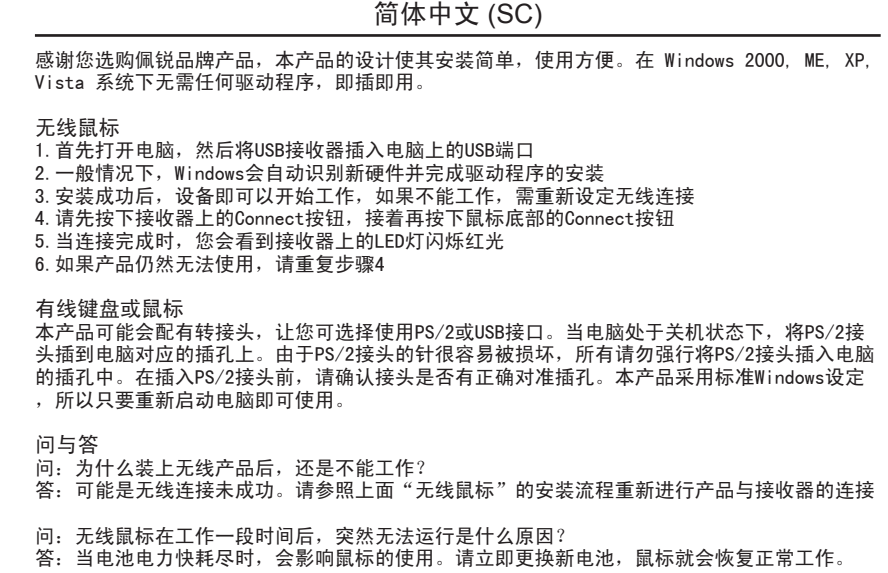

## 日本語 (JP)

弊社(Perixx)の製品を購入して頂きましてありがとうございます。本製品は簡易にインストール及び操作できるように 設計されています。 プラグ & プレイ機能のデバイスはWindows 2000, ME, XP, Vistaの環境に対応するため、ドライバ をインストールすることは必要がありません。

ワイヤレスマウス 1. パソコンを起動し; 次にUSBコネクタをパソコンのUSBポートに挿します。

5. 正常に動作できた場合, レシーバの赤LEDライトが点灯します。

6. 正常に動作しない場合, 手順4からやり直してください。

新しい装置をセッティングする際にPS/2若しくはUBSコネクタで接続することができます。パソコン起動のままにPS/2 ポートに接続するとコネクタの中のピンにダメージを与える恐れがありますので、先にパソコンの電源を切り、PS/2プ ラグとソケットをお勧めします。通常のWINDOWNS環境の中に接続した上、パソコンを再起動すれば、装

ワイヤデバイス 置は通常に稼動できます。

質問&回答(Q&A)

Q. ワイヤレスマウスをインストールしましたが、なぜ正常に動作しませんか? A: 原因はワイヤレス接続失敗です。デバイスがパソコンと接続していません。 もう一度デバイスをレシーバとの接続

。<br>をセッティングしてください。"ワイヤレスマウス" の手順に従い、セッティングしてください。 Q. 最初の2.3日でワイヤレスマウスが正常に動作しましたが、なぜ今反応がありません

A: 電池の電圧が低くなると, マウスは殆ど動きません。直ちに新しい電池に交換すれば、マウスはまた動くようになり

ます。

Q. マウスポインターの'ジッタ'について

# Petuxx

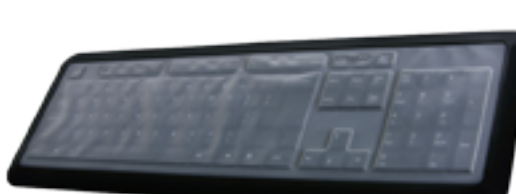

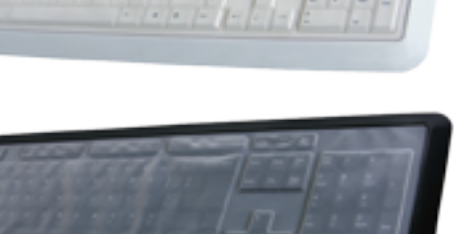

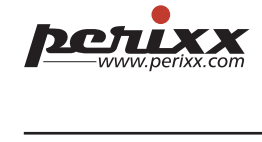

A: マウスが使用される際にマウスとの接触面に一般的に発生することですが、マウスの最高性能を出すためには、

ガラス若しくは高反射の接触面を除き、高品質のマウスマントを使用することを勧めます。

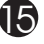

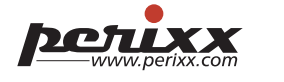

## العربية**(AR(**

### Podręcznik użytkownika (PL)

Dziękujemy za zakup niniejszego produktu z firmy Perixx. Produkt został zaprojektowany tak, aby zapewnić<br>szybką instalację i działanie. Dzięki funkcji Plug and Play (podłącz i używaj) urządzenie nie potrzebuje<br>specjalnych

## **Bezprzewodowa mysz**<br>1.Włączyć komputer; następnie włożyć złącze USB do portu USB.<br>2.System Windows automatycznie wykryje produkt i przypisze mu odpowiedni sterownik.

3.Urządzenie powinno działać natychmiast. Jeśli nie działa, należy zresetować połączenie. 4.Nacisnąć przycisk "Połącz" na odbiorniku, a następnie nacisnąć przycisk "Połącz" na myszy. 5.Po ustanowieniu połączenia, na odbiorniku będzie migała czerwona dioda LED. 6.Jeśli urządzenie nie działa, należy powtórzyć procedurę od 4 kroku.

**Przewodowe urządzenia** Nowe urządzenie może mieć podwójne złącze pozwalające na pracę z portem PS/2 lub USB. Podczas podłączania produktu do portu PS/2 zaleca się, aby komputer był wyłączony. Piny złącza PS/2 można łatwo<br>uszkodzić, toteż nie należy ich wsadzać do portu komputera na siłę. Gniazdo i wtyczka PS/2 muszą być<br>dokładnie wyregul Windows, więc powinno pracować natychmiast po ponownym uruchomieniu.

## **Pytania i odpowiedzi**

- P. Bezprzewodowa mysz działa przez pierwsze kilka dni, ale teraz nie działa prawidłowo lub przestaje
- działać.Dlaczego? O: Jeśli stan zasilenia baterii jest niski, mysz może nie pracować prawidłowo. Należy natychmiast wymienić baterię na nową i mysz powinna znowu działać.

## P. Wskaźnik myszy drży?

شكرًا لشرائكم منتجنا من **Perixx** هذا المنتج صمم ليقدم الترآيب و التشغيل السريع . و مزودأ بميزة رآب و شغل (**Play& Plug** (و هو ليس بحاجة لبرنامج للعمل ببيئات ,ME 2000, Windows .Vista ,XP **الفأرة اللاسلكية :**

## 1. قم بتشغيل الحاسب أولا و من ثم أدخل وصلة الـ **USB** بمدخل الـ **USB**.

- 2. عندها سيقوم ويندز بكشف الجهاز و إعطائه البنامج المناسب للعمل .
- 3. و عندها يجب أن يعمل الجهاز على الفور و إلا أعد الوصل من جديد. 4. عندها إضغط زر "**Connect** "على المستقب و بعدها لى ذات الزر في الفأرة .
- 5. و لدى نجاح الإتصل سيضيئ المؤر الأحمر على المستقبل .
	- 6. في حال فشل العمل الرجاء إعادة الخطوات من الخطوة .4

## **التجهيزات السلكية :**

عليها عاليًا عند إدخالها بالحاسب.فيجب التأآد من التطابق الكامل بين المدخل و الواصل . و الجهاز يحمل امعايير

الأساسية لنظام ويندوز لذا سيعمل فورًا عند إعادة الإقلاع .

### أسئلة و أجوبة :

- 
- س: الفأرة اللاسلكية تعمل الأيام الأولى و بعدها لا تعمل بشكل جيد أو تتوقف ؟
- جـ : عدم تنخفض الطاقة بالبطاريات لا تعمل الفأرة بشكل جيد , لذا يرجى إعادة شحن البطاريات من جديد.
	-
- جـ : هذا يعود غالبًا للسطح الذي تعمل عليه الفأرة , لذا ينصح بإستخدام الفأرة على Pad Mouse و
	- عادة تعمل بالشكل الأمثل على آل السطوح عدا الزجاجية و عالية الإنعكاس منها.

## $\overline{0}$  10  $\overline{1}$  10  $\overline{1}$  12  $\overline{1}$  12  $\overline{1}$  12  $\overline{1}$  13  $\overline{1}$  13  $\overline{1}$  13  $\overline{1}$  13  $\overline{1}$  13  $\overline{1}$  13  $\overline{1}$  13  $\overline{1}$  13  $\overline{1}$  13  $\overline{1}$  13  $\overline{1}$  13  $\overline{1}$  13  $\overline{1}$  13  $\overline{$

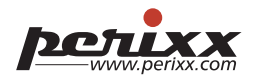

# **P.O. T. W. A. A. A. A.**

# PERIBOARD-511 User Manual

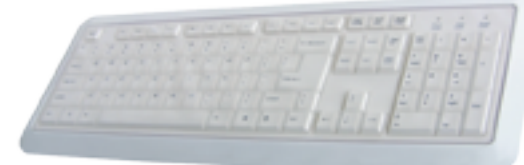

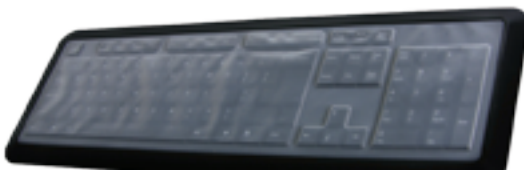

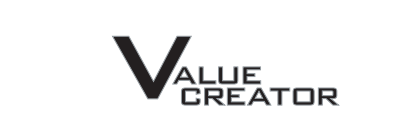

**VALUE**<br>CREATOR

# **POTIXX**